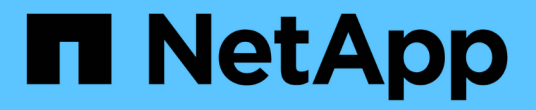

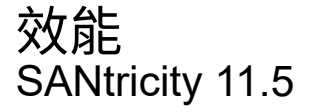

NetApp February 12, 2024

This PDF was generated from https://docs.netapp.com/zh-tw/e-series-santricity-115/smstorage/performance-overview.html on February 12, 2024. Always check docs.netapp.com for the latest.

# 目錄

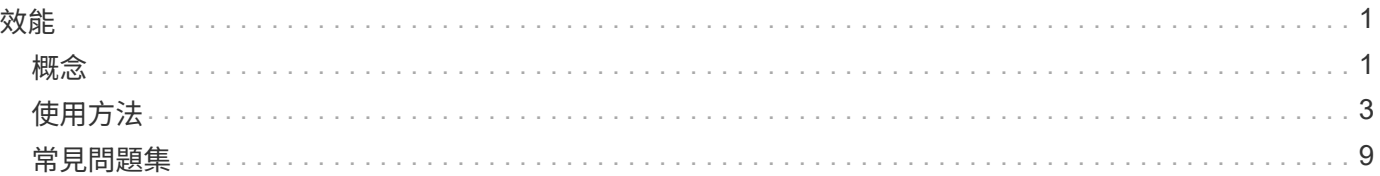

# <span id="page-2-0"></span>效能

## <span id="page-2-1"></span>概念

效能總覽

「效能」頁面提供圖表和資料表、可讓您評估儲存陣列在數個關鍵領域的效能。 效能功能可讓您完成下列工作:

- 以近乎即時的方式檢視效能資料、協助您判斷儲存陣列是否發生問題。
- 匯出效能資料以建構儲存陣列的歷史檢視、並識別問題發生的時間或造成問題的原因。
- 選取您要檢視的物件、效能指標和時間範圍。
- 比較指標。

您可以檢視三種格式的效能資料:

- 即時圖形-近乎即時的繪圖效能資料。
- 近乎即時的表格式-以近乎即時的方式在表格中列出效能資料。
- 匯出**CSV**檔案-可讓您將表格式效能資料儲存在以逗號分隔的檔案中、以供進一步檢視和分析。

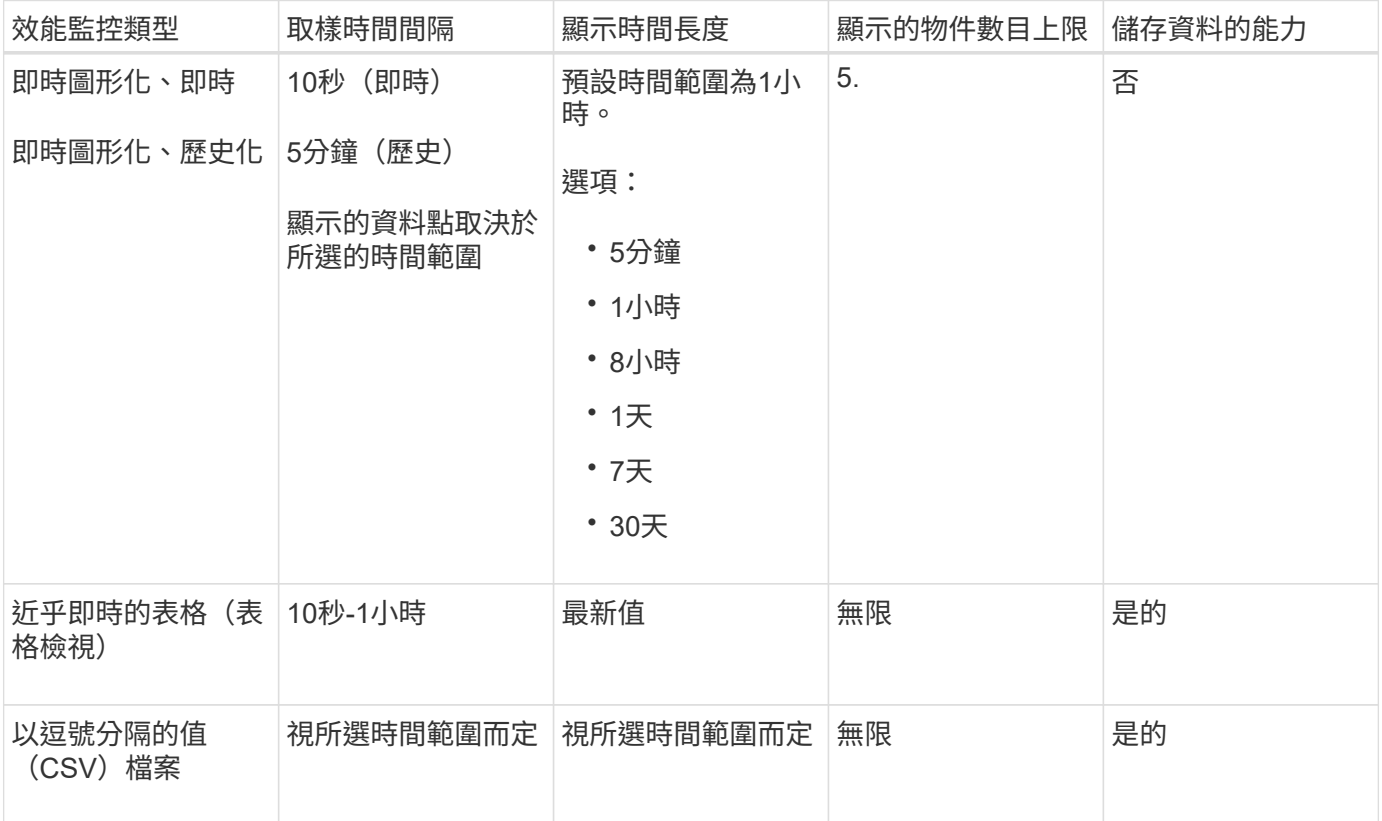

效能資料格式的特性

檢視效能資料的準則

- 效能資料收集功能一律開啟。沒有選項可以關閉它。
- 每次取樣時間間隔過後、系統都會查詢儲存陣列、並更新資料。
- 對於圖形資料、5分鐘的時間範圍可支援平均5分鐘內的10秒更新。所有其他時間範圍會每5分鐘更新一次、 並在所選時間範圍內平均更新。
- 圖形化檢視中的效能資料會即時更新。表格檢視中的效能資料會近乎即時更新。
- 如果受監控的物件在收集資料期間發生變更、則物件可能沒有跨越所選時間範圍的完整資料點集。例如、磁 碟區集可以隨著磁碟區的建立、刪除、指派或未指派而變更、或是新增、移除或故障磁碟機。

效能術語

瞭解效能術語如何適用於您的儲存陣列。

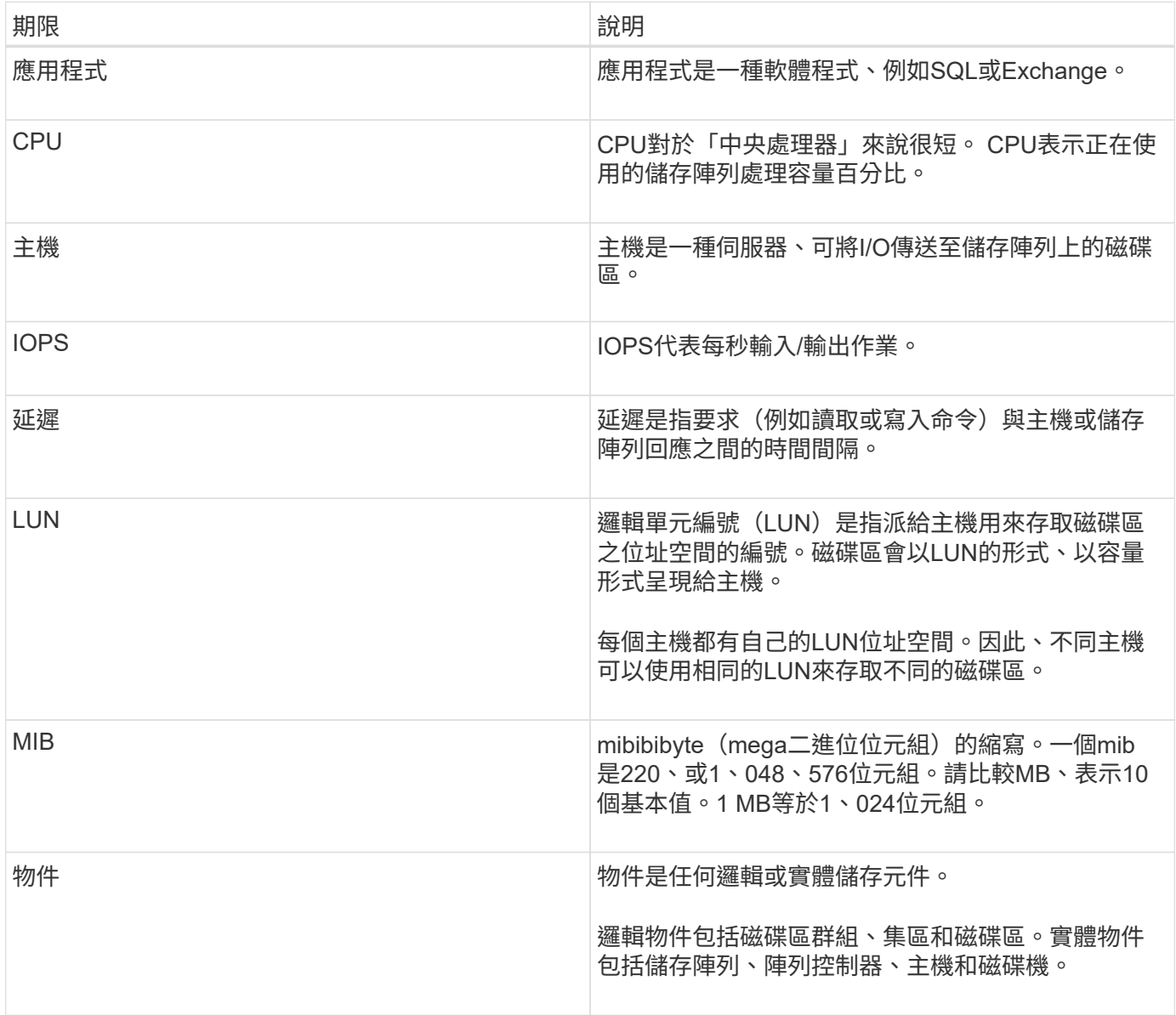

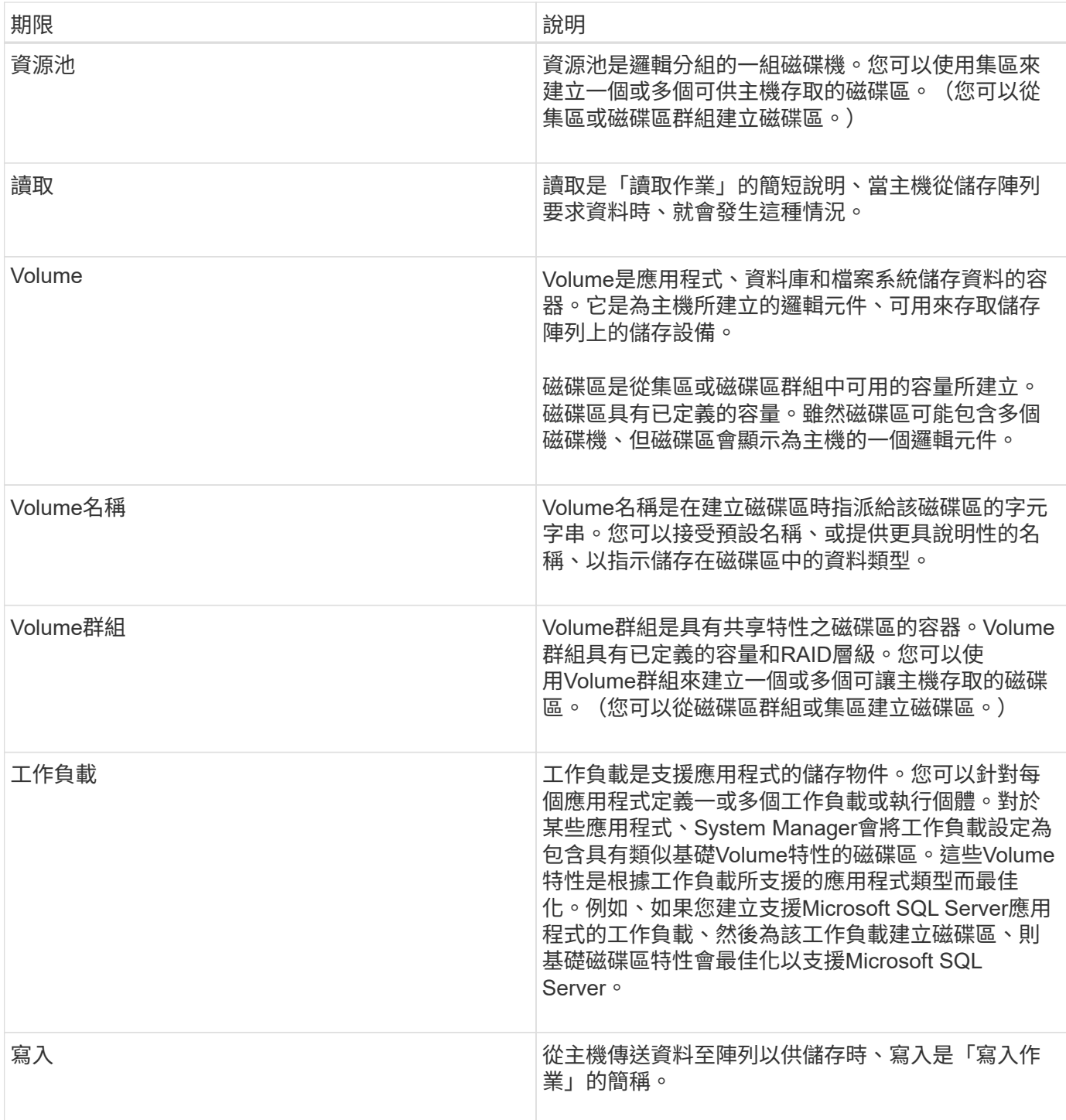

## <span id="page-4-0"></span>使用方法

檢視圖形化效能資料

您可以檢視邏輯物件、實體物件、應用程式和工作負載的圖形化效能資料。

關於這項工作

效能圖表會顯示歷史資料以及目前擷取的即時資料。圖形上標有「即時更新」的一條垂直線、可區分歷史資料與 即時資料。

「首頁」頁面包含顯示儲存陣列層級效能的圖表。您可以從此檢視中選取受限的度量、或按一下\*檢視效能詳細 資料\*、以選取所有可用的度量。

詳細檢視

詳細效能檢視中的可用圖表會排列在三個索引標籤下:

- 邏輯檢視:顯示依磁碟區群組和資源池分組之邏輯物件的效能資料。邏輯物件包括磁碟區群組、集區和磁碟 區。
- 實體檢視:顯示控制器、主機通道、磁碟機通道及磁碟機的效能資料。
- 應用程式與工作負載檢視-顯示依您定義的應用程式類型與工作負載分組的邏輯物件(磁碟區)清單。
- 步驟
- 1. 選擇\*主頁\*。
- 2. 若要選取陣列層級檢視、請按一下IOPS、MIB/s或CPU按鈕。
- 3. 若要查看更多詳細資料、請按一下\*檢視效能詳細資料\*。
- 4. 選擇\*邏輯檢視\*索引標籤、\*實體檢視\*索引標籤、或\*應用程式與工作負載檢視\*索引標籤。

視物件類型而定、每個索引標籤會顯示不同的圖表。

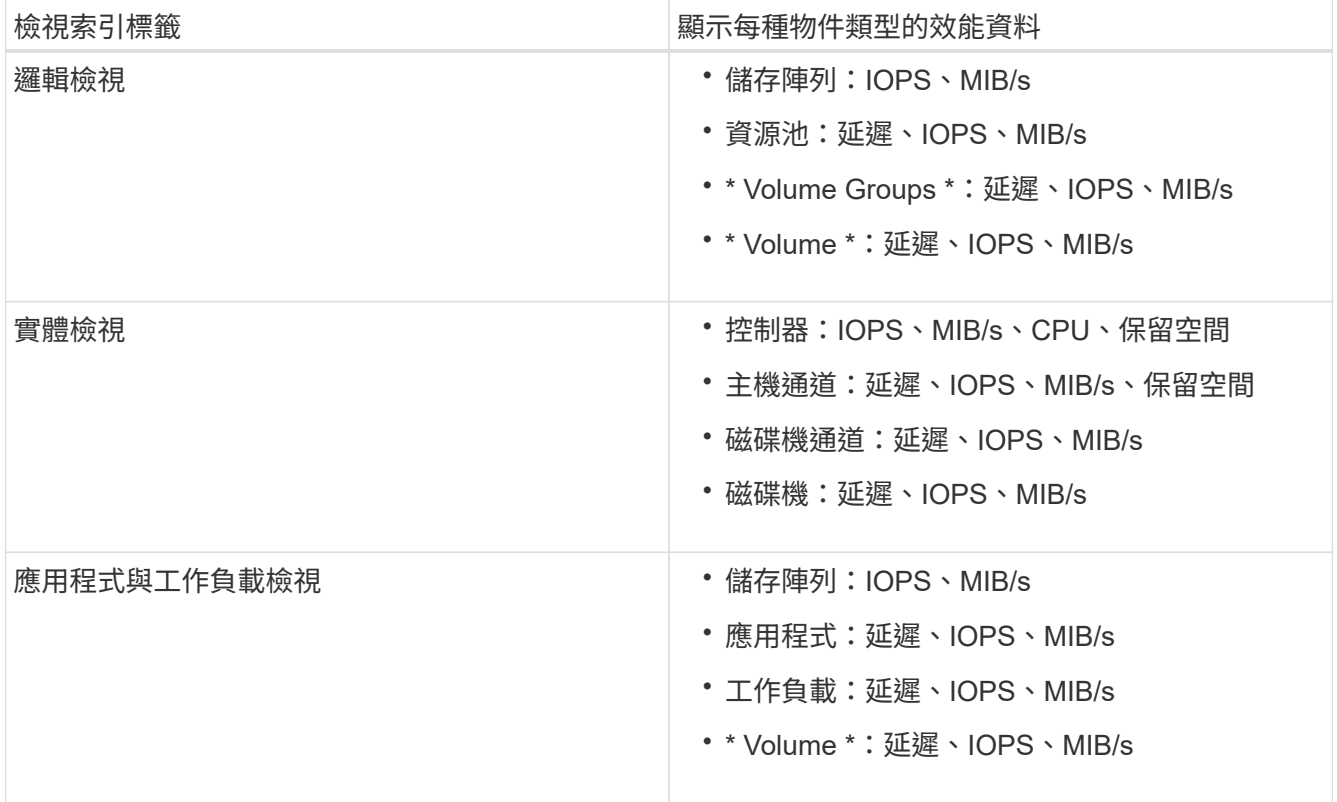

5. 使用這些選項來檢視所需的物件和資訊。

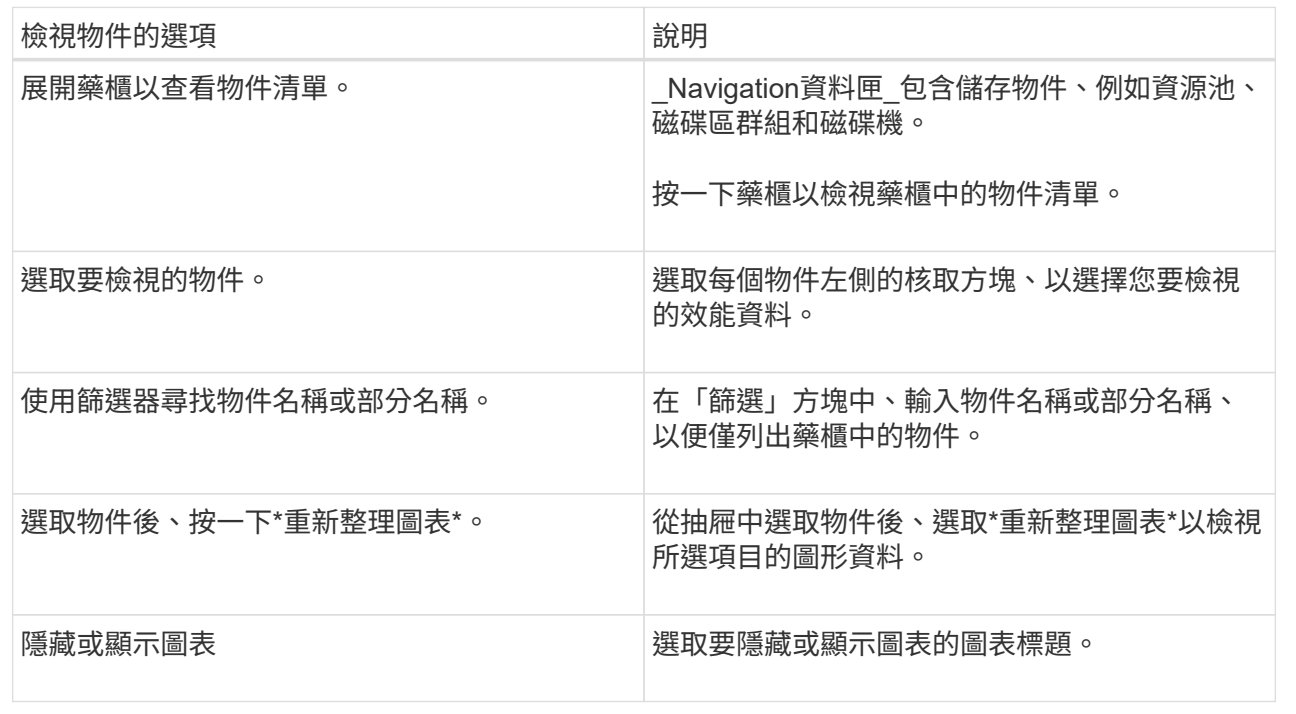

6. 視需要使用其他選項來檢視效能資料。

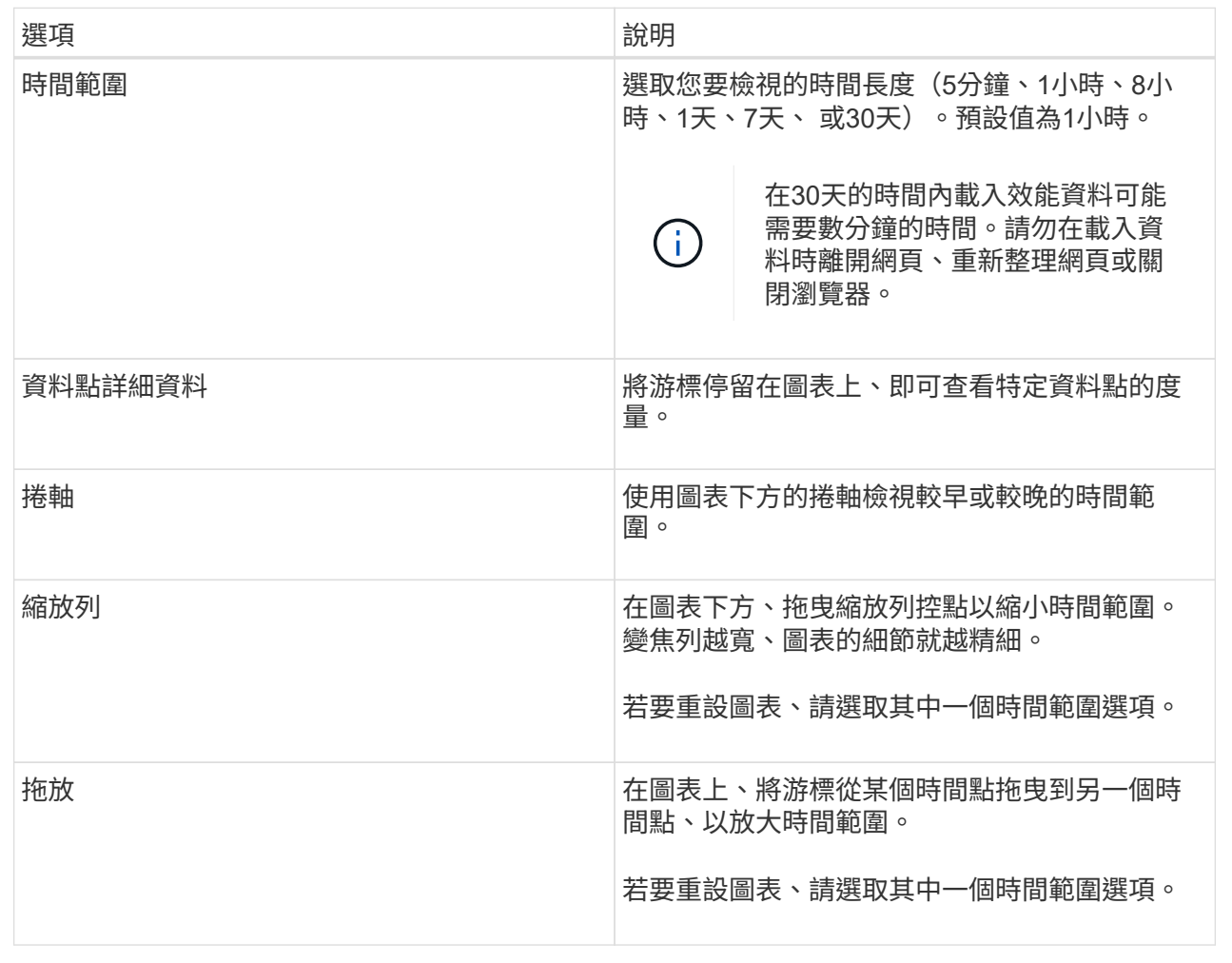

### 檢視及儲存表格式效能資料

您可以以表格格式檢視及儲存效能圖表資料。這可讓您篩選要顯示的資料。

步驟

1. 在任何效能資料圖表中、按一下\*啟動表格檢視\*。

此時會出現一個表格、列出所選物件的所有效能資料。

- 2. 視需要使用物件選取下拉式清單和篩選器。
- 3. 按一下「顯示/隱藏欄位」按鈕、選取您要包含在表格中的欄位。

您可以按一下每個核取方塊來選取或取消選取項目。

4. 選取畫面底部的\*匯出\*、將表格檢視儲存至以逗號分隔的值(CSV)檔案。

「匯出表格」對話方塊隨即出現、指出要匯出的列數和匯出的檔案格式(以逗號分隔的值或CSV格式)。

5. 按一下「匯出」繼續下載、或按一下「取消」。

視您的瀏覽器設定而定、檔案可能已儲存、或者系統會提示您選擇檔案的名稱和位置。

預設的檔案名稱格式為「performanceStatistics\_yd-mm-dd\_hhh-mm-ss.csvs」、其中包含檔案匯出的日期 和時間。

解讀效能資料

效能資料可引導您調整儲存陣列的效能。

解讀效能資料時、請記住、有幾個因素會影響儲存陣列的效能。下表說明要考量的主要領域。

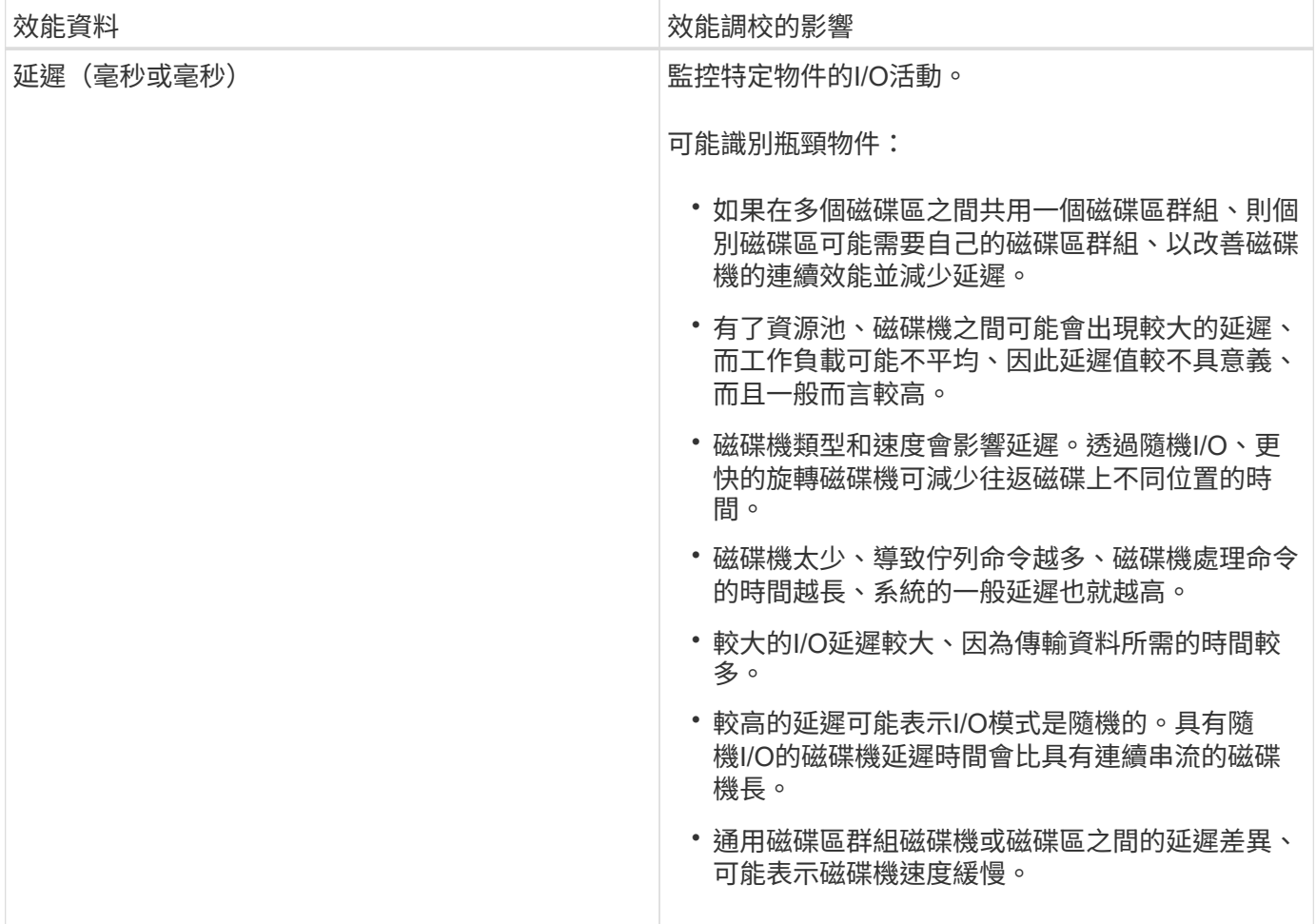

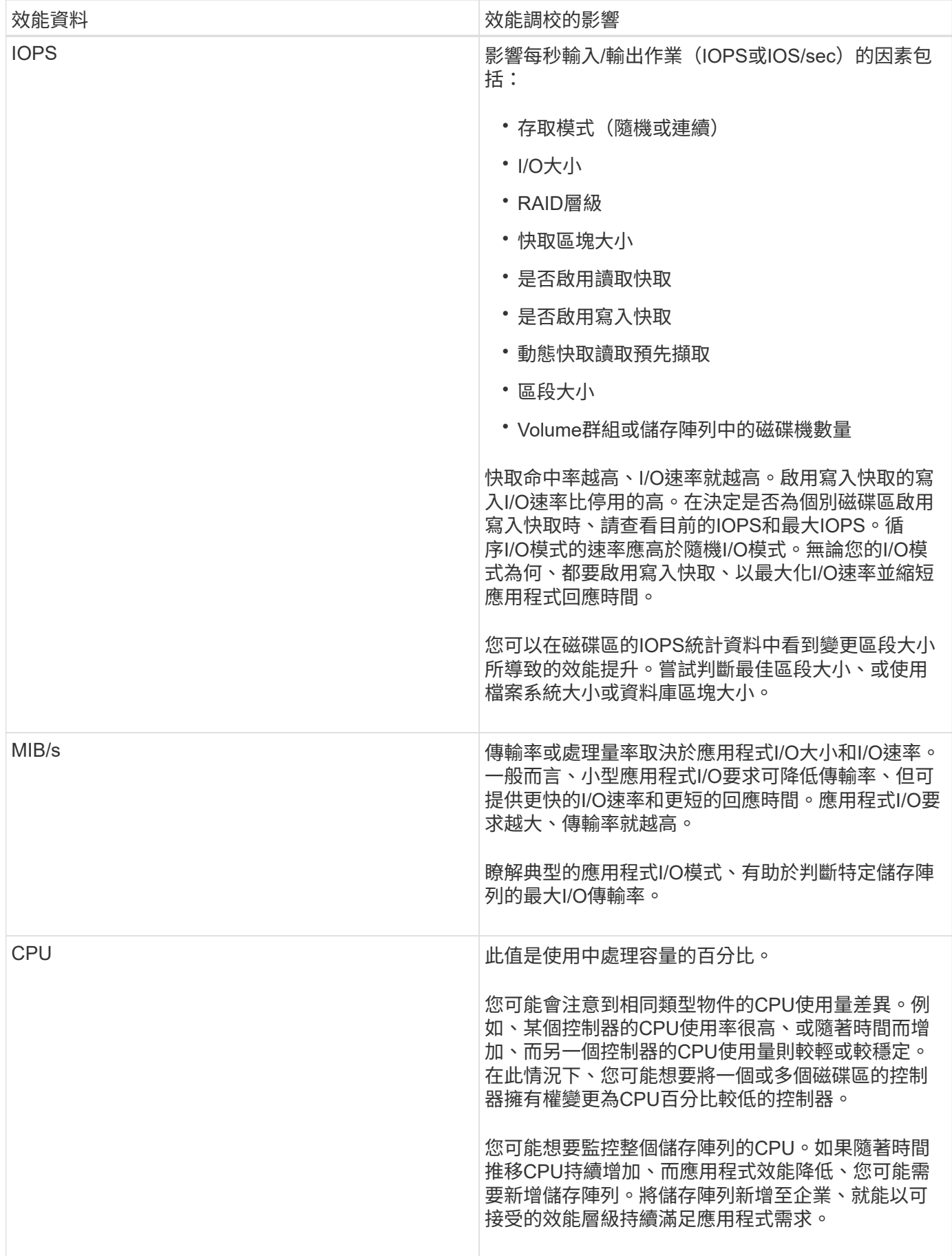

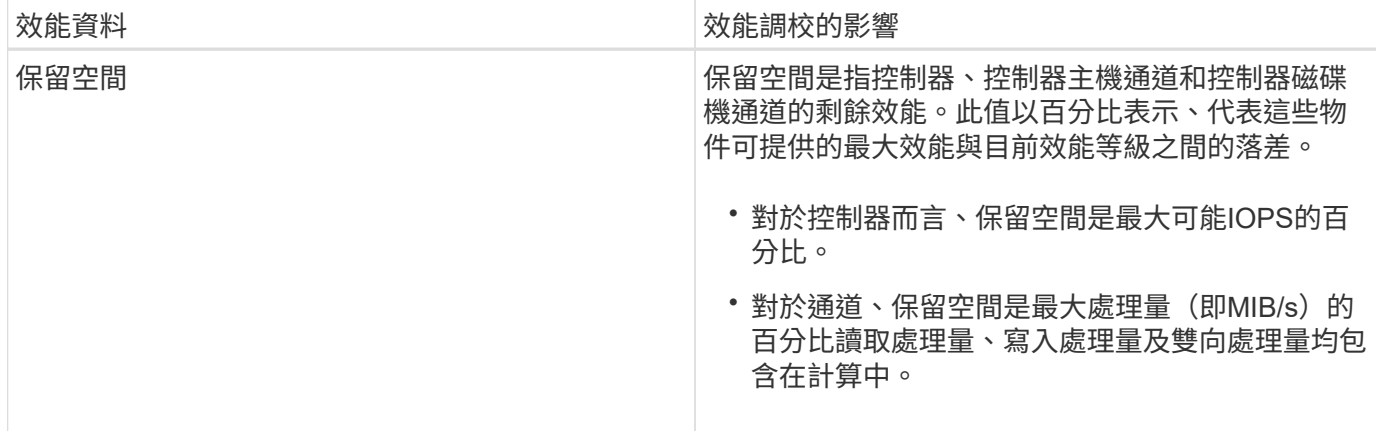

## <span id="page-10-0"></span>常見問題集

個別磁碟區的效能統計資料與總計有何關聯?

集區和磁碟區群組的統計資料是透過彙總所有磁碟區(包括保留容量磁碟區)來計算。

保留容量是由儲存系統內部使用、以支援精簡磁碟區、快照和非同步鏡射、I/O主機無法看到。因此、集區、控 制器和儲存陣列的統計資料可能不會加總成可見磁碟區的總和。

不過、對於應用程式和工作負載統計資料、只會彙總可見的磁碟區。

為什麼圖表中的資料顯示為零?

如果圖表中的資料點顯示零、表示該時間點的物件沒有I/O活動。發生這種情況的原因可能 是主機未對該物件起始I/O、或是物件本身發生問題。

物件的歷史資料仍可供檢視。圖表和表格會在物件的I/O活動開始時顯示非零資料。

下表列出資料點值在任何特定物件中可能為零的最常見原因。

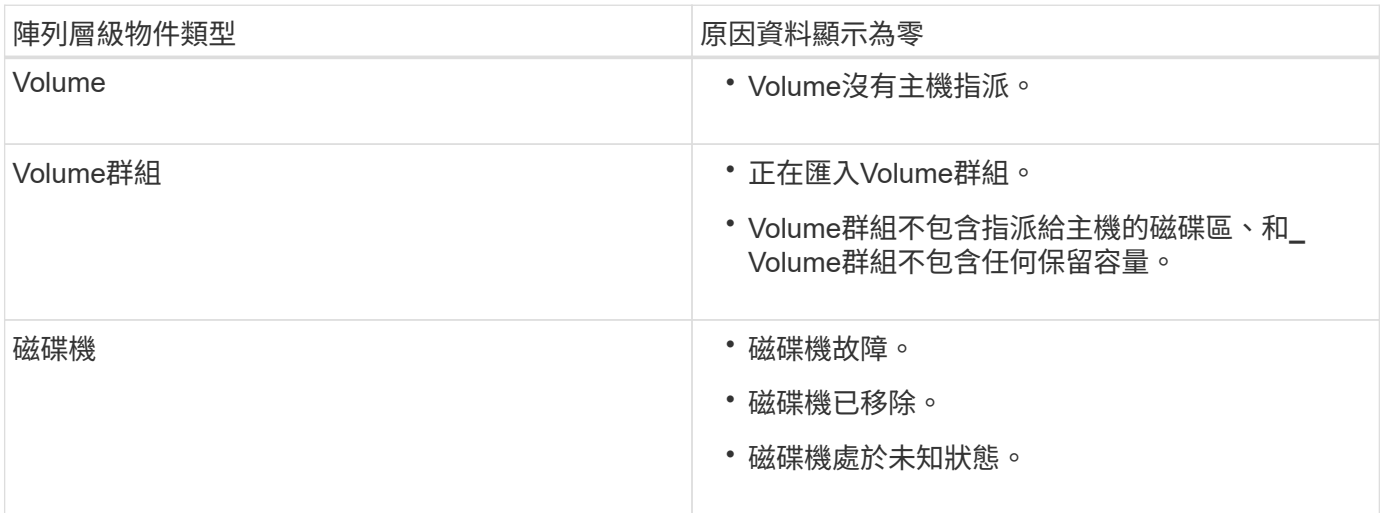

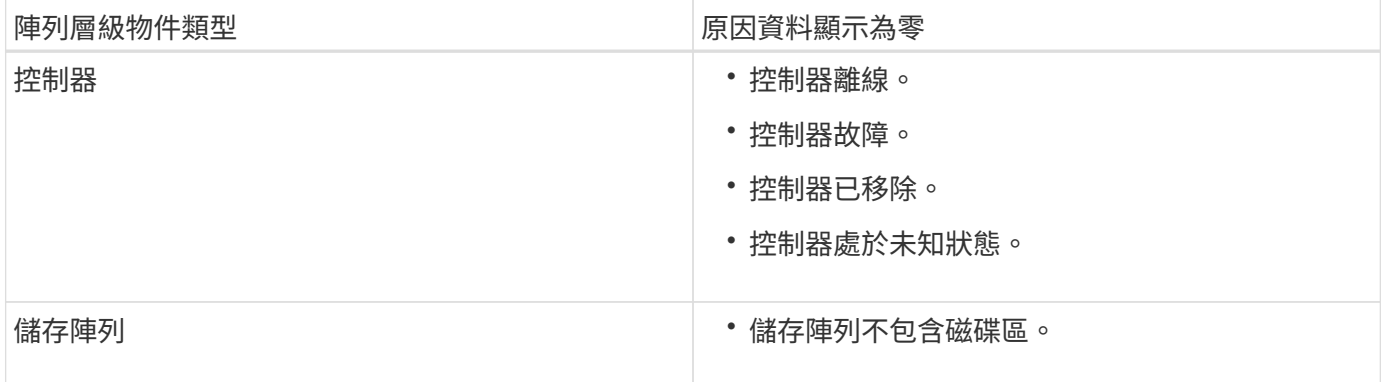

延遲圖表顯示什麼?

「延遲」圖表提供延遲統計資料、以毫秒(毫秒)為單位、適用於磁碟區、磁碟區群組、 集區、 應用程式與工作負載。此圖表會顯示在「邏輯檢視」、「實體檢視」及「應用程式 與工作負載檢視」索引標籤中。

延遲是指在讀取或寫入資料時發生的任何延遲。將游標停留在圖表上的某個點上、即可檢視該時間點的下列值( 以毫秒(毫秒)為單位):

- 讀取時間。
- 寫入時間:
- 平均I/O大小。

### **IOPS**圖表顯示什麼?

「\* IOPS 」圖表會顯示每秒輸入**/**輸出作業的統計資料。在**\***主頁**\***頁面上、此圖表會顯示儲 存陣列的統計資料。在「**\***效能」方塊的「邏輯檢視」、「實體檢視」及「應用程式與工作 負載檢視」索引標籤中、此圖表會顯示儲存陣列、磁碟區、磁碟區群組、集區、應用程 式、 和工作負載。

IOPS是每秒\_輸入/輸出(I/O)作業的縮寫。將游標停留在圖表上的某個點上、即可檢視該時間點的下列值:

- 讀取作業數。
- 寫入作業數。
- 合併的讀寫作業總計。

#### **MIB/s**圖顯示什麼?

「\* MIB/s 」圖形會以每秒**MB**為單位顯示傳輸速度統計資料。在**\***主頁**\***頁面上、此圖表會 顯示儲存陣列的統計資料。在「**\***效能」方塊的「邏輯檢視」、「實體檢視」及「應用程式 與工作負載檢視」索引標籤中、此圖表會顯示儲存陣列、磁碟區、磁碟區群組、集區、應 用程式、 和工作負載。

MIB/s是\_mibibibytes per second\_的縮寫、即每秒1、048、576位元組。將游標停留在圖表上的某個點上、即可 檢視該時間點的下列值:

- 讀取的資料量。
- 寫入的資料量。
- 讀取和寫入的總資料量。

### **CPU**圖表顯示什麼?

CPU圖表會顯示每個控制器(控制器A和控制器B)的處理容量統計資料。CPU是\_Central 處理器單元\_的縮寫。在\*主頁\*頁面上、此圖表會顯示儲存陣列的統計資料。在「效能」方 塊的「實體檢視」索引標籤上、此圖表會顯示儲存陣列和磁碟機的統計資料。

CPU圖表顯示陣列上的作業所使用的CPU處理容量百分比。即使沒有發生外部I/O、CPU使用率百分比也可能非 零、因為儲存作業系統可能正在執行背景作業和監控。將游標停留在圖表上的某個點上、即可檢視當時使用的處 理能力百分比。

保留空間圖表顯示什麼內容?

保留空間圖表與儲存陣列控制器的剩餘效能功能有關。此圖表可在\*主頁\*頁面和\*效能\*動態 磚的實體檢視索引標籤上看到。

保留空間圖表顯示儲存系統中實體物件的剩餘效能。將游標停留在圖表上的某個點上、即可檢視控制器A和控制 器B的IOPS和MIB/s剩餘容量百分比

#### 版權資訊

Copyright © 2024 NetApp, Inc. 版權所有。台灣印製。非經版權所有人事先書面同意,不得將本受版權保護文件 的任何部分以任何形式或任何方法(圖形、電子或機械)重製,包括影印、錄影、錄音或儲存至電子檢索系統 中。

由 NetApp 版權資料衍伸之軟體必須遵守下列授權和免責聲明:

此軟體以 NETAPP「原樣」提供,不含任何明示或暗示的擔保,包括但不限於有關適售性或特定目的適用性之 擔保,特此聲明。於任何情況下,就任何已造成或基於任何理論上責任之直接性、間接性、附隨性、特殊性、懲 罰性或衍生性損害(包括但不限於替代商品或服務之採購;使用、資料或利潤上的損失;或企業營運中斷),無 論是在使用此軟體時以任何方式所產生的契約、嚴格責任或侵權行為(包括疏忽或其他)等方面,NetApp 概不 負責,即使已被告知有前述損害存在之可能性亦然。

NetApp 保留隨時變更本文所述之任何產品的權利,恕不另行通知。NetApp 不承擔因使用本文所述之產品而產 生的責任或義務,除非明確經過 NetApp 書面同意。使用或購買此產品並不會在依據任何專利權、商標權或任何 其他 NetApp 智慧財產權的情況下轉讓授權。

本手冊所述之產品受到一項(含)以上的美國專利、國外專利或申請中專利所保障。

有限權利說明:政府機關的使用、複製或公開揭露須受 DFARS 252.227-7013(2014 年 2 月)和 FAR 52.227-19(2007 年 12 月)中的「技術資料權利 - 非商業項目」條款 (b)(3) 小段所述之限制。

此處所含屬於商業產品和 / 或商業服務(如 FAR 2.101 所定義)的資料均為 NetApp, Inc. 所有。根據本協議提 供的所有 NetApp 技術資料和電腦軟體皆屬於商業性質,並且完全由私人出資開發。 美國政府對於該資料具有 非專屬、非轉讓、非轉授權、全球性、有限且不可撤銷的使用權限,僅限於美國政府為傳輸此資料所訂合約所允 許之範圍,並基於履行該合約之目的方可使用。除非本文另有規定,否則未經 NetApp Inc. 事前書面許可,不得 逕行使用、揭露、重製、修改、履行或展示該資料。美國政府授予國防部之許可權利,僅適用於 DFARS 條款 252.227-7015(b) (2014年2月) 所述權利。

商標資訊

NETAPP、NETAPP 標誌及 <http://www.netapp.com/TM> 所列之標章均為 NetApp, Inc. 的商標。文中所涉及的所 有其他公司或產品名稱,均為其各自所有者的商標,不得侵犯。